# **Experiment N<sup>o</sup> 8**

## **String Handling Instructions**

### **Introduction:**

In this experiment you will deal with string handling instructions, such as reading a string, moving a string from one memory location to another, and comparing two strings.

You will need some of the programs developed in previous experiments to rewrite them in a more structured way.

#### **Objectives:**

- 1- More on Macros, Subroutine Calls and Stack operation.
- 2- String Handling Instructions.
- 3- Introduction to the video display.

#### **References:**

- Lecture notes.

#### **String Handling Instructions:**

String handling instructions are very powerful because they allow the programmer to manipulate large blocks of data with relative ease. Block data manipulation occurs with the string instructions indicated in [Table 8. 3,](#page-2-0) [Table 8. 4](#page-3-0) and [Table 8. 4.](#page-3-0) Each of the string instructions indicated in [Table 8. 2](#page-1-0) define an operation for one element of a string only. Thus, these operations must be repeated to handle a string of more than one element. For repeating prefixes, see [Table 8. 4.](#page-3-0)

String handling instructions use the direction flag, SI and DI registers. The Direction Flag (DF) selects auto-increment or auto-decrement operation for the DI and SI registers during string operations. Whenever a string instruction transfers a byte, the contents of SI and/or DI increment or decrement by 1. If a word is transferred, the contents of SI and/or DI increment or decrement by 2.

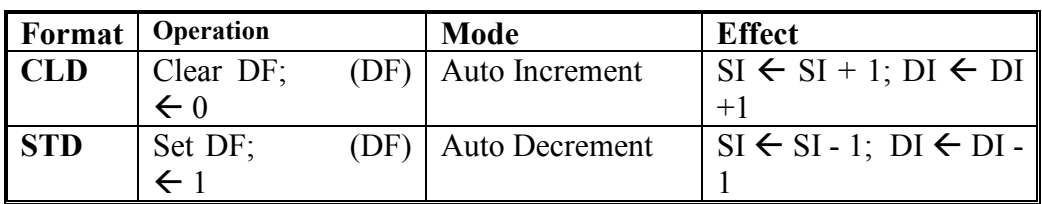

**Table 8. 1**: Auto- incrementing and decrementing in string instructions

## <span id="page-1-0"></span>**The LODS Instruction**:

LODS loads AL or AX with data stored at the data-segment offset address indexed by the SI register. The LODSB causes a byte to be loaded into AL, and the LODSW causes a word to be loaded into AX.

## **The STOS Instruction**:

The STOS instruction stores AL or AX at the extra-segment memory location addressed by the DI register, (in fact ES:DI). The STOSB stores a byte in AL at the extra-segment memory indicated by DI. The STOSW stores a word in AX at the extra-segment memory indicated by DI. Program 8.1 gives an example on the use of STOS instruction to clear the video memory.

## **The MOVS Instruction**:

The MOVS instruction transfers data from one memory location to another. This is the only memory-to-memory transfer allowed in the Intel family of Microprocessors. The MOVS instruction transfers a byte or a word from the data-segment location addressed by SI to the extra-segment location addressed by DI. The pointers then increment or decrement as indicated by the direction flag (Table 8. 2).

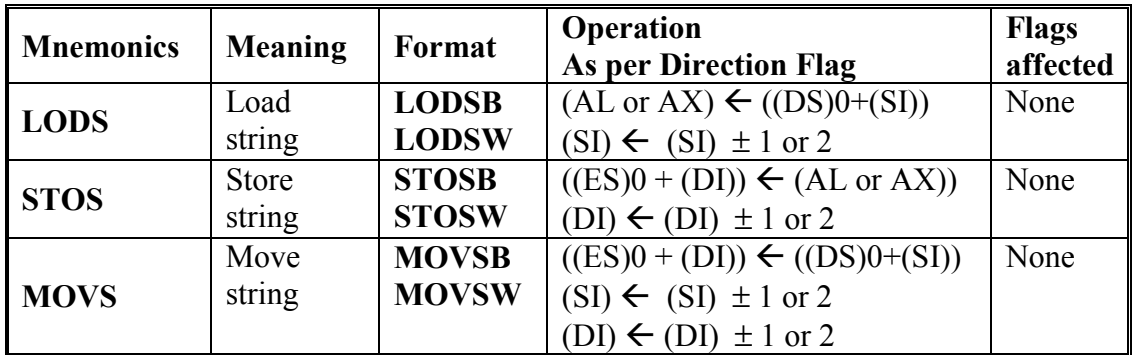

**Note**: B stands for Byte and W for Word.

**Table 8. 2**: Basic String Handling Instructions

#### **Example of a move string:**

Below is an example of the MOVS instruction. The same example is repeated later but with the use of the REP prefix.

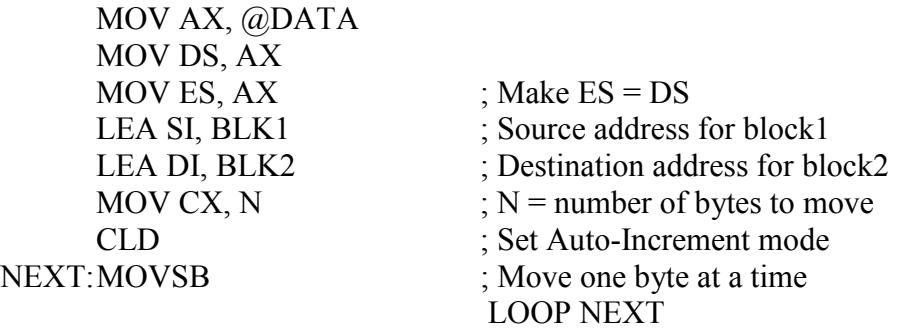

#### <span id="page-2-0"></span>**String Comparisons:**

In order to allow a section of memory to be compared against a constant or another section of memory, the String Scan instruction SCAS (Table 8. 3) is used. The SCAS instruction compares the content of the AL register with a byte block of memory, or the AX register with a word block of memory. The opcode used for byte comparison is SCASB and for word comparison is SCASW (Table 8. 3).

The Compare Strings Instruction (CMPS) compares two sections of memory data as bytes (CMPSB), or words (CMPSW). The contents of the data-segment memory indicated by SI are compared with the contents of the data-segment memory indicated by DI. The CMPS instruction increment both SI and DI if the direction flag (DF) is zero, or decrements both of them if DF is set to one.

The CMPS instruction is normally used with either the REPE or REPNE prefix. Alternates to these prefixes are REPZ (*repeat while zero*) and REPNZ (*repeat while not zero*), though REPE and REPNE are more common [\(Table 8. 4\)](#page-3-0).

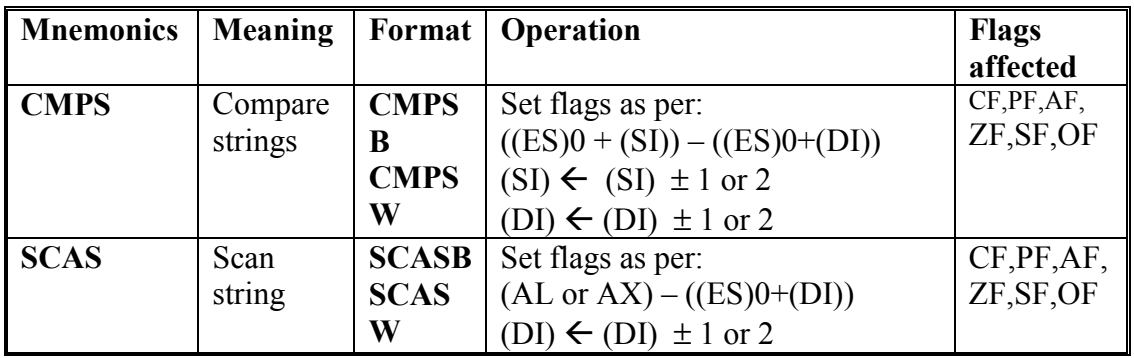

**Note**: B stands for Byte and W for Word.

**Table 8. 3**: String Compare Instructions

#### **Repeat Prefixes:**

[Table 8. 4](#page-3-0) summarizes the repeat prefixes to be used with the string instructions given in [Table 8. 2](#page-1-0) and Table 8. 3.

#### The REP prefix:

The REP prefix is added to any data transfer or compare instruction, except the LODS instruction. The REP prefix causes the CX register to decrement by 1 each time the string instruction executes. If CX reaches 0, the instruction terminates and the program continues with the next sequential instruction. The following example illustrates the of a move string using the REP prefix:

 MOV AX, @DATA MOV DS, AX MOV ES,  $AX$  ; Make  $ES = DS$  CLD ; Set Auto-Increment mode MOV CX, 20H MOV SI, OFFSET DATA1

<span id="page-3-0"></span>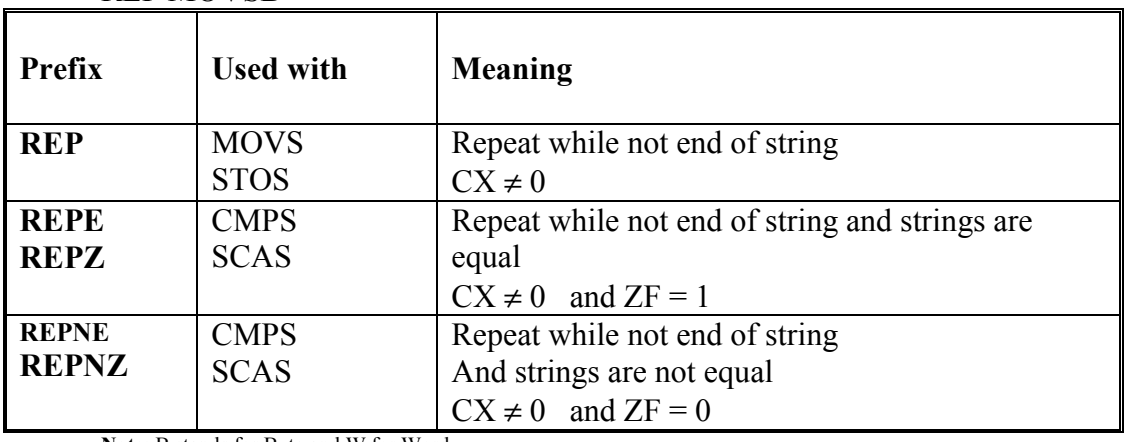

#### MOV DI, OFFSET DATA2 REP MOVSB

**Note**: B stands for Byte and W for Word.

**Table 8. 4:** Prefixes fo use with basic string instructions

#### **Examples on the use of the SCAS and CMPS instructions**:

The following example shows how to search a memory section of 100 bytes in length and starting at location BLOCK. The program searches if any location contains the value 45H.

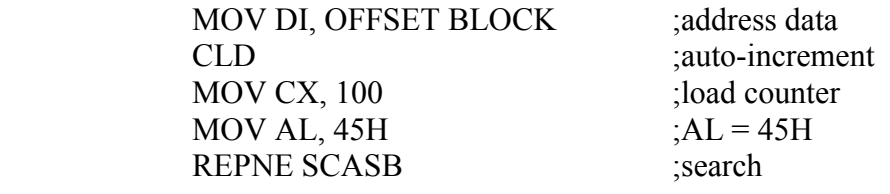

The next example illustrates a short procedure that compares two sections of memory searching for a match. The CMPSB instruction is prefixed with a REPE. This causes the search to continue as long as an equal condition exists. When the CX register becomes 0, or an unequal condition exists, the CMPSB instruction stops execution. After the CMPSB instruction ends, the CX register is zero or the flags indicate an equal condition when the two strings match. If CX is not zero or the flags indicate a not-equal condition, the strings do not match.

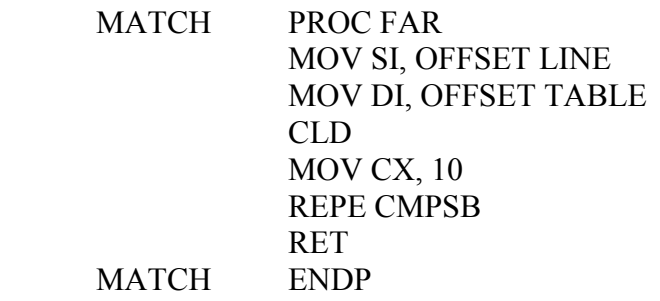

## **Pre Lab Work**:

- 1. Read the manual and understand how the string instructions work.
- 2. Write programs 8.1, 8.2 and 8.3 and check their functionality.
- 3. Bring your work to the lab.

## **Lab Work:**

- 1- Show programs 8.1, 8.2 and 8.3 to your lab instructor.
- 2- Clear the screen using program 8.2 and write the word BUG somewhere on the display. Run program 8.3 and check that it really detects the word BUG on the screen. Clear the screen with program 8.2 and check again with program 8.3.
- 3- Modify program 8.3 so that it looks for the word MOV on the display, and counts the number of times it occurs. Call it program 8.4.
- 4- Edit one of your assembly language programs on the screen using the following:

## TYPE program.asm

5- Check with program 8.4, how many times you have the word MOV on the screen.

## **Lab Assignment:**

Rewrite the program that reads a password without echo from the keyboard in a more structured way, using Macros and Procedures. To check for password validity use the string handling instructions CMPSB or SCASB.

## TITLE "Program 8.1" ;This program clears the video text display .MODEL TINY .CODE .STARTUP

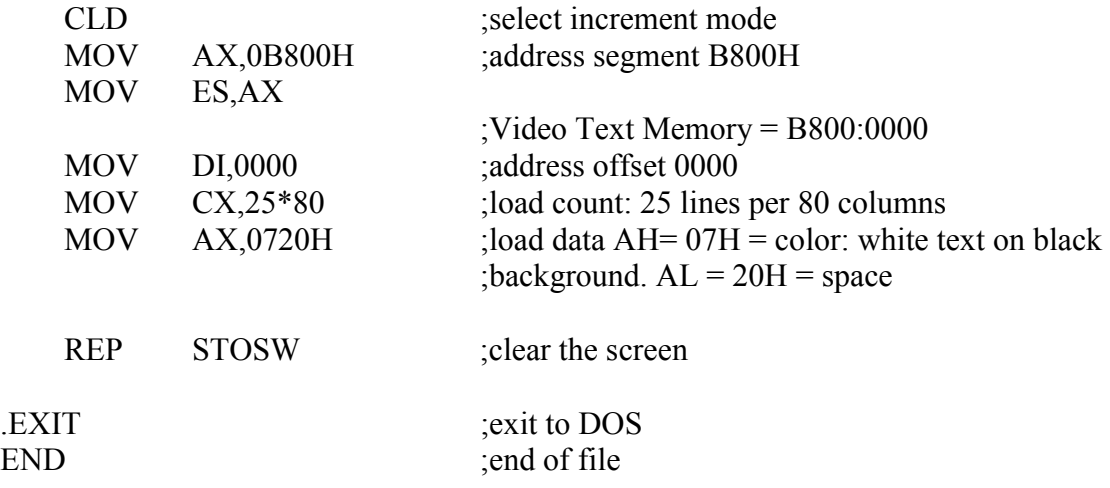

;------------------------------------------------------------- TITLE "Program 8.2"

;This program scrolls the display one line up

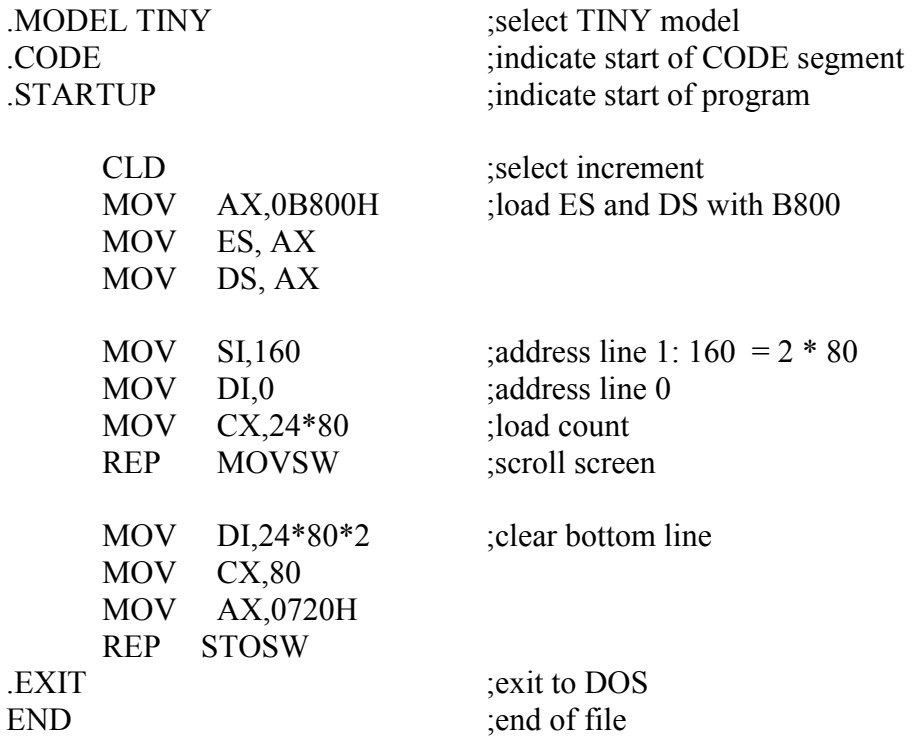

TITLE "Program 8.3"

;This program tests the video display for the word BUG ;if BUG appears anywhere on the display the program display Y ;if BUG does not appear, the program displays N

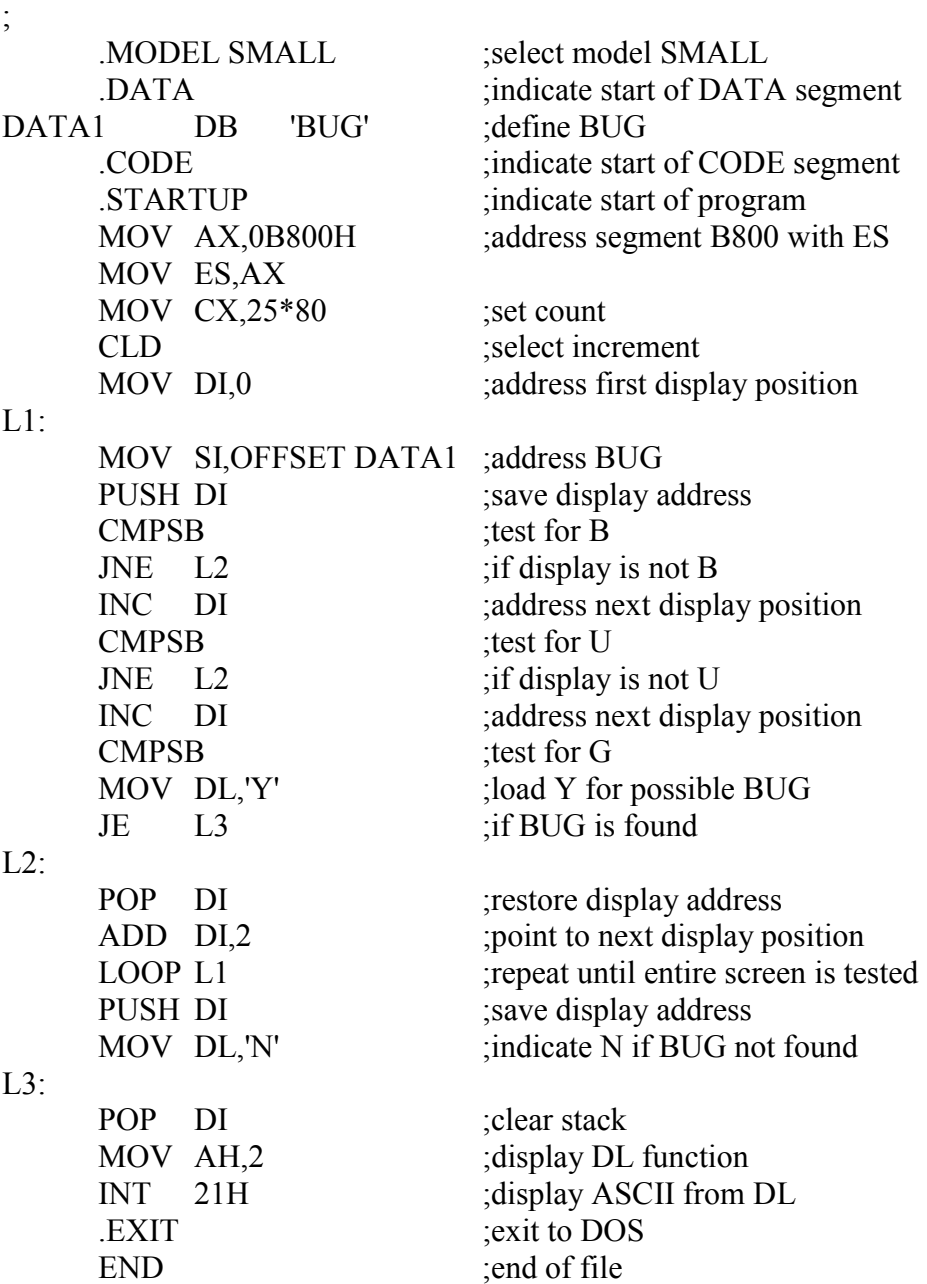